# **Schulischer Zugang zu Microsoft Office 365**

Im Rahmen der FWU-Lizenz bei Microsoft haben alle Schülerinnen und Schüler sowie alle Lehrkräfte des Carl-von-Linde-Gymnasiums eine Zugriffsmöglichkeit auf Microsoft Office 365 und damit die legale Möglichkeit, das Office-Paket von Microsoft zu verwenden. Die Programme können sowohl in der online-Version genutzt werden, als auch auf den eigenen PCs, Laptops, Tablets oder Handys installiert werden.

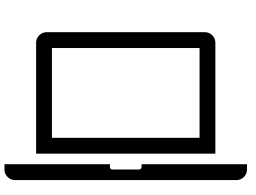

Hinweis: Eine Parallelinstallation des schulischen Office365-Pakets zu bereits bestehenden Office-Versionen kann zu Problemen führen und sollte vermieden werden.

## **1. Umfang von Microsoft Office 365**

Das Office-Paket beinhaltet:

- die bekannten Programme wie **Word, Excel, PowerPoint, Outlook**
- **Teams**, das am CvL derzeit für Videokonferenzen genutzt wird
- **OneNote** für Mitschriften auf einem Tablet im Unterricht oder zuhause
- **OneDrive**, den Microsoft-Cloud-Speicher mit 1 TB Speicherplatz!

## **2. Nutzungsordnung für die Verwendung von Microsoft 365**

Bevor Du Office 365 nutzen darfst, musst Du die Nutzungsordnung lesen. Diese findest Du auf der Webseite des CvL: [www.cvl-kempten.de/download.html](http://www.cvl-kempten.de/download.html)

## **3. Zugangsdaten zu Office 365**

Der Konto-Name bzw. Anmelde-Name hat die Form einer email-Adresse, z.B.

#### **einstein.alb07@schueler.cvl-kempten.de**

*Hinweis: die zweistellige Zahl ist der Tag deines Geburtstags. Der Vorname wir nur mit den ersten drei Buchstaben verwendet.*

Das Passwort konnte selbst gewählt werden. Es endet in jedem Fall mit !Q , z.B.

**mausi007!Q**

## **4. Online-Nutzung**

Besonders einfach ist die Nutzung des gesamten Office-Pakets in der online-Version. Dazu ist keine Installation nötig. Allerdings stehen in der online-Version nicht alle Funktionen zur Verfügung. Bei häufiger Nutzung empfiehlt sich daher eine Installation.

Öffne einen beliebigen Web-Browser (z.B. Microsoft Edge, Google Chrome, Safari) und rufe eine Microsoft-Seite auf, z.B. "office 365 login".

Wähle das Feld "Anmelden" und melde Dich bei Deinem schulischen Microsoft-Konto an. Konto-Name und Passwort müssen Dir vorliegen (siehe 3. Zugangsdaten, siehe Abb.).

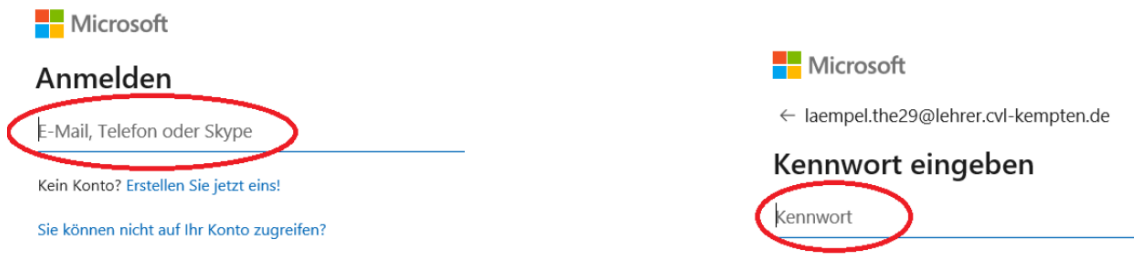

## **5. Installation**

Die Lizenz erlaubt pro Nutzer die Installation des Office-Pakets auf insgesamt 15 Endgeräten: 5 PCs/Laptops, 5 Tablets, 5 Smartphones

Melde Dich zunächst online an, wie bei "4. Online-Nutzung" beschrieben.

Wähle "↓ Office Installieren" und folge dann den Anweisungen. (Siehe Abb,)

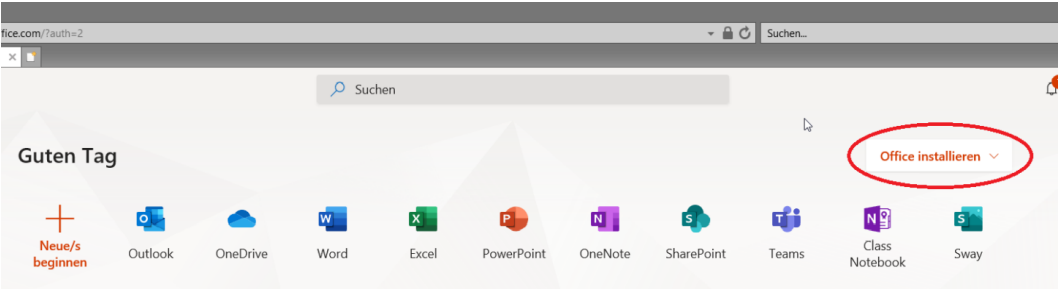

Wähle "Office 365-Apps". Das sich öffnende Hinweisfenster kann geschlossen werden.

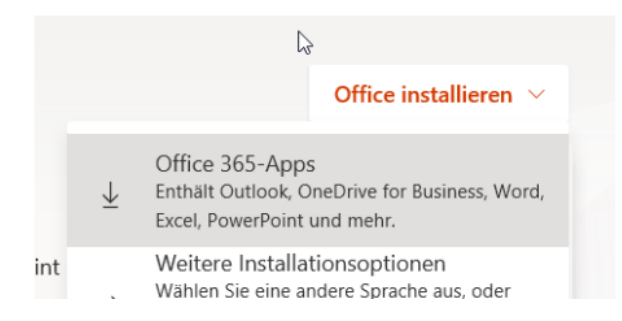

Damit wird nun das Setup-Programm geladen. Je nach Web-Browser wählst Du nun "Ausführen" oder klickst doppelt auf das Setup-Programm.

# **6. Weitere Anleitungen**

Auf der Webseite des CvL [www.cvl-kempten.de/download.html](http://www.cvl-kempten.de/download.html) findest Du spezielle Anleitungen für:

- TEAMS Erklärung zur Verwendung von Microsoft TEAMS für Videokonferenzen
- ONEDRIVE Anleitung erste Schritte

Gutes Gelingen bei der Nutzung des Office 365-Pakets!

*Babel*